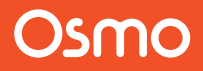

# **Starter Kit**

Installation

Liebe Eltern, bevor Ihr Kind in die Welt von Osmo startet, bereiten Sie folgende Schritte vor!

# Haben Sie alles? 1

 $\triangledown$  Kompatibles iPad\*

E-Mail Account (optional)

 $\triangledown$  Internetzugang

 $\vee$  Apple ID

### Hier finden Sie zusätzliche Hilfe

Gerätekompatibilität: playosmo.com/devices \*Spielanleitungen: playosmo.com/spielanleitungen E-Mail Support: hilfe@playosmo.com

# Laden Sie die Apps.

2

a Laden Sie die Osmo World App kostenlos auf das iPad: playosmo.com/getgenius

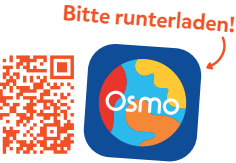

**b**, Öffnen Sie die **Osmo World** App und erstellen Sie einen Osmo Account. Sie können diesen Punkt auch überspringen. Ein Osmo Account hat viele Vorteile.  $- - - -$ 

c In der App finden Sie Ihre 5 Spiele zum Download. Aber es gibt dort natürlich auch noch mehr Spiele zu entdecken!

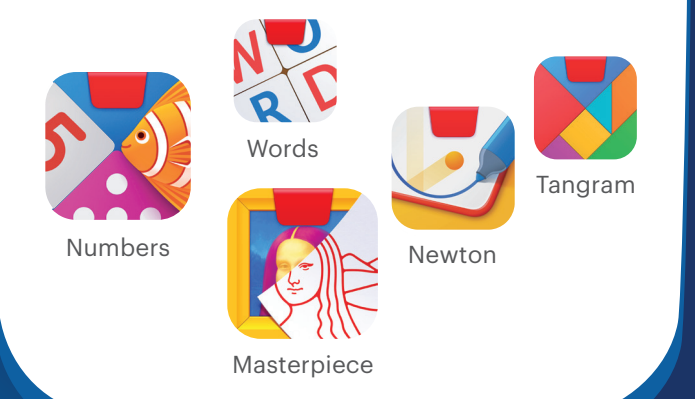

### 3, 2, 1 … Durchstarten!

4

Eine der 5 Spiele-Apps öffnen, Spielsteine zur Hand nehmen und los geht's.

# Osmo Account erstellen, jetzt oder später?

- Speichern Sie den Spielfortschritt Ihres Kindes
- Die Profile unterstützen mehr als einen Spieler
- Teilen Sie den Fortschritt auf mehreren Geräten
- **G** Fortschrittsmeldungen, Lernchronik, Tipps und Tricks

## Fast fertig, kurz aufbauen.

Basis iPad

Reflektor

3

Platzieren Sie das iPad auf der Basis und stecken Sie den Reflektor auf die Kamera.

# Beobachten Sie die Erfolge Ihres Kindes!

Osmo Parent App runterladen!

Osmo

Die Osmo Parent App zeigt Ihnen immer ganz genau, wie lange Ihr Kind welches Spiel und Level gespielt hat.

Legen Sie für jedes Ihrer Kinder ein Profil an und begleiten Sie die Lernerfolge über die gesamten ersten Schuljahre.

司装配面

# Osmo

# Noch mehr Spiele, noch mehr Spaß, noch mehr lernen.

Bei Osmo gibt es noch viel mehr zu entdecken. Viel Spaß beim Stöbern!

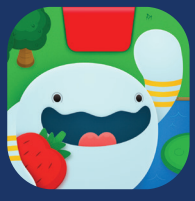

Coding Awbie Coding Jam Coding Duo

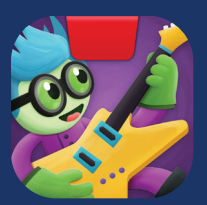

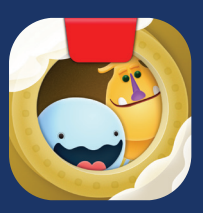

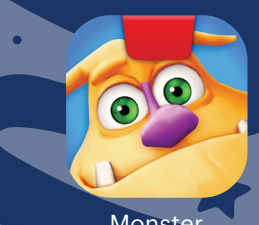

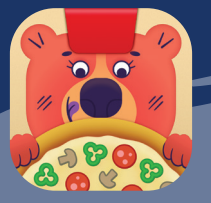

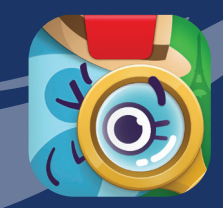

Monster Pizza Co. Detective Agency

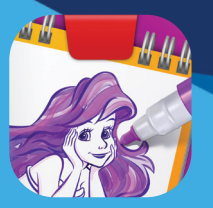

Super Studio Disney Princess

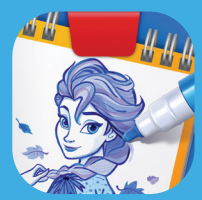

Super Studio Disney Frozen 2

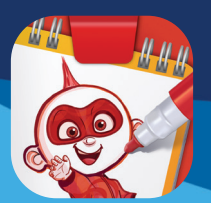

Super Studio Disney•Pixar Incredibles 2

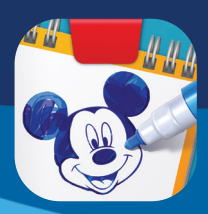

Super Studio Disney Mickey Mouse & Friends

playosmo.com